## Installing a WiFi - Bluetooth Hub

If purchased

## **Lets get started by installing the Hub:**

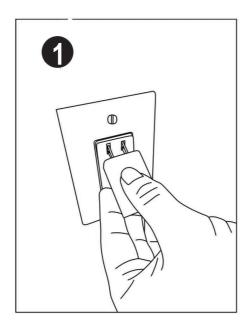

Plug USB power supply into wall outlet

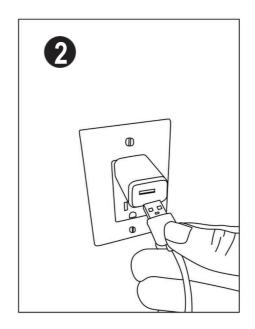

Plug USB cable into USB power supply

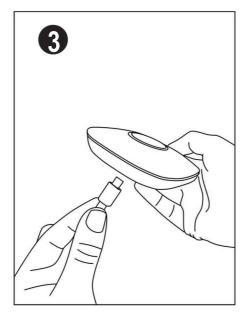

Plug USB cable into the hub

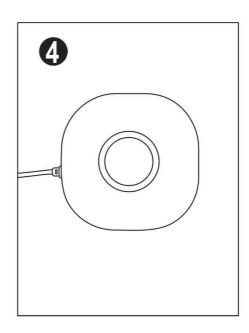

The hub status indicator will flash red, ready for set up.

## Connecting the WiFi - Bluetooth Hub

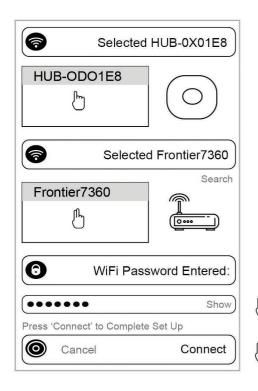

- Select and tap on your WiFi hub serial number in the list, it will highlight gray. In this example, it is HUB-0D01E8.
- Tap on your WiFi network, it will highlight gray. If your network name does not appear, press the search button to scan again (the hub only connects to 2.4ghz networks only).
- Enter your WiFi password. Press **Show** to view your password.
- Press **Connect** to complete set up.

Note: The WiFi hub will take 2-3 minutes for configuration and connect to your WiFi router for the intial set up.

The hub is ready to go, when you see the ring indicator is solid blue.

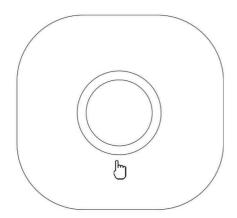

Power On - The indicator ring will highlight RED when the Hub is recieving power with No WiFi service.

**WiFi Service** - The indicator ring will highlight **PURPLE** when the connection to the internet is down or trying to connect to the internet service.

**Connected** - The indicator ring is **BLUE** when the Hub is fully connected and ready to go.

**Command** - The indicator ring will pulse **BLUE** when the Hub has received a command.

The bluetooth remote control must be within 20ft of the WiFi Hub in order for a WiFi command to be established.

A WiFi command will take up to 6 seconds to complete in some cases depending on WiFi conditions.